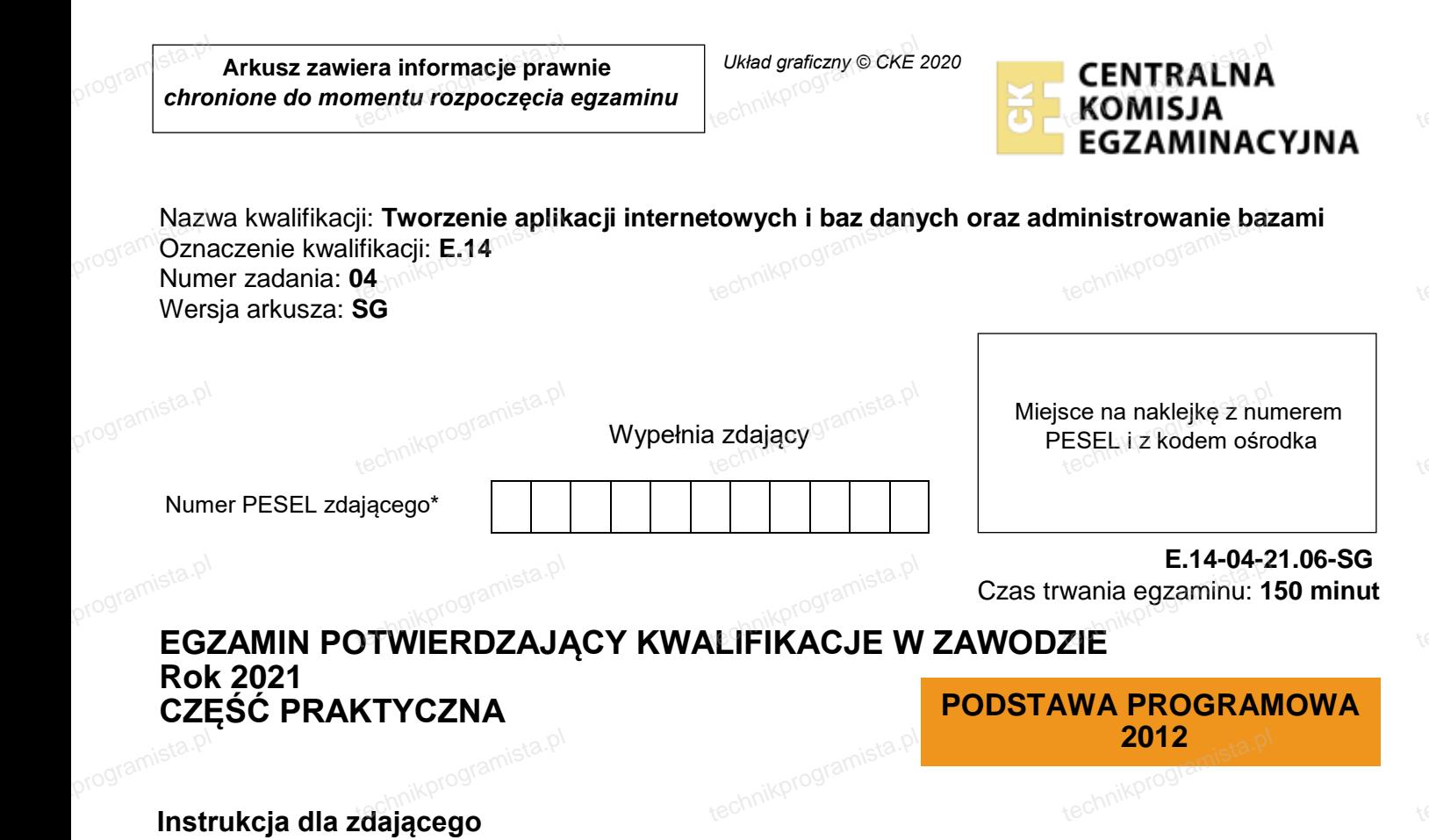

- 1. Na pierwszej stronie arkusza egzaminacyjnego wpisz w oznaczonym miejscu swój numer PESEL i naklej naklejkę z numerem PESEL i z kodem ośrodka.
- 2. Na KARCIE OCENY w oznaczonym miejscu przyklej naklejkę z numerem PESEL oraz wpisz: programista.pl ikiejkę z numerem PESEL i z kodem osrodka.<br>IE OCENY w oznaczonym miejscu przyklej naklejkę z numerem PESEL oraz wpi<br>umer PESEL\*,
	- swój numer PESEL\*,
	- oznaczenie kwalifikacji,
	- numer zadania.
	- numer stanowiska.
- 3. Sprawdź, czy arkusz egzaminacyjny zawiera 6 stron i nie zawiera błędów. Ewentualny brak stron lub<br>inne usterki zgłoś przez podniesienie ręki przewodniczącemu zespołu nadzorującego.<br>4. Zapoznaj się z treścia zadania oraz inne usterki zgłoś przez podniesienie reki przewodniczącemu zespołu nadzorującego. programista.3.
	- 4. Zapoznaj się z treścią zadania oraz stanowiskiem egzaminacyjnym. Masz na to 10 minut. Czas ten nie jest wliczany do czasu trwania egzaminu.
	- 5. Czas rozpoczęcia i zakończenia pracy zapisze w widocznym miejscu przewodniczący zespołu nadzorującego.
- 6. Wykonaj samodzielnie zadanie egzaminacyjne. Przestrzegaj zasad bezpieczeństwa i organizacji pracy. programista.pl tego.<br>samodzielnie zadanie egzaminacyjne. Przestrzegaj zasad bezpieczeństwa i or<br>techniko techniko techniko techniko techniko techniko techniko techniko techniko techniko techniko techniko te
	- 7. Po zakończeniu wykonania zadania pozostaw arkusz egzaminacyjny z rezultatami oraz KARTE OCENY na swoim stanowisku lub w miejscu wskazanym przez przewodniczącego zespołu nadzorującego.
- 8. Po uzyskaniu zgody zespołu nadzorującego możesz opuścić salę/miejsce przeprowadzania<br>egzaminu. <sub>technik</sub>orogramista. egzaminu. programista 8.

# **Powodzenia!**

eta.pl<br>\* w przypadku braku numeru PESEL – *seria i numer paszportu lub innego dokumentu potwierdzającego tożsamość*<br>\* w przypadku braku numeru PESEL – *seria i numer paszportu lub innego dokumentu potwierdzającego tożsamoś* programista

#### **Zadanie egzaminacyjne**

Zadanie egzaminacyjne <sub>ogramista.</sub>p<br>Wykonaj aplikację internetową portalu biblioteki miejskiej. Wykorzystaj pakiet XAMPP jako środowisko bazodanowo-aplikacyjne. Stronę internetową zbuduj przy wykorzystaniu edytora kodu zaznaczającego składnię. program**Zada**<br>Wyko

Aby wykonać zadanie, zaloguj się na konto **Egzamin** bez hasła. Na pulpicie znajdziesz archiwum ZIP o nazwie pliki4.zip zabezpieczone hasłem: **Z@d@niE\_14**<br>pliki4.zip zabezpieczone hasłem: **Z@d@niE\_14** pliki4.zip zabezpieczone hasłem: **Z@d@niE\_14** program Aby v

Archiwum należy rozpakować.

Na pulpicie konta **Egzamin** utwórz folder. Jako nazwy folderu użyj swojego numeru PESEL. Rozpakowane pliki umieść w tym folderze. Wyniki swojej pracy również zapisz w tym folderze.<br><mark>Operacje na bazie danych</mark> program**pliki<sup>p</sup>t**<br>Oper

#### **Operacje na bazie danych**

Tabele w bazie biblioteka wykorzystane w zadaniu przedstawione są na obrazie 1.

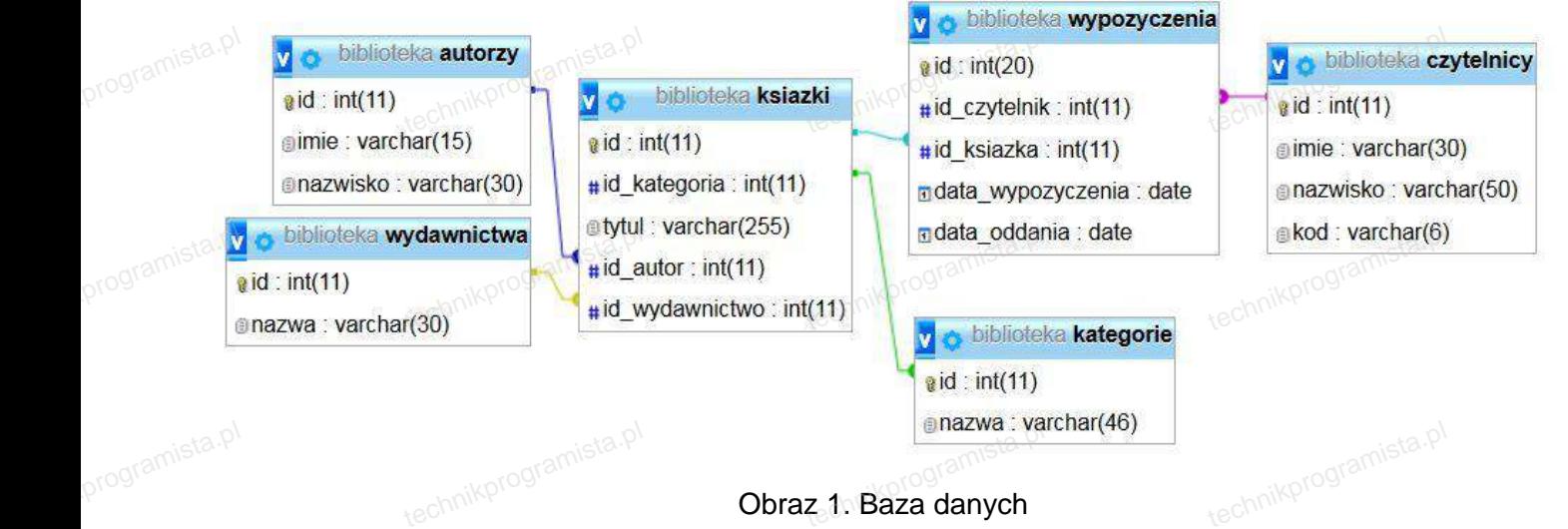

Uruchom usługi MySQL i Apache z XAMPP Control Panel i przejdź do narzędzia phpMyAdmin. Następnie wykonaj operacje na bazie danych:

- Utwórz nową bazę danych o nazwie biblioteka
- Do bazy zaimportuj tabele z pliku biblioteka.<br>Ali Do bazy zaimportuj tabele z pliku biblioteka.sql, z wcześniej rozpakowanego archiwum procesi.<br>Weblioteka.com procesi programista.pl
- Wykonaj zrzut ekranu po imporcie. Zrzut zapisz w folderze z Twoim numerem PESEL, w formacie JPEG i nazwij dane. Nie kadruj zrzutu. Powinien on obejmować cały ekran monitora, z widocznym paskiem zadań. Na zrzucie powinny być widoczne elementy wskazujące na poprawnie wykonany import tabel paskiem zauam. Na zrzucie powinny być widoczne elementy wskazujące na poprawnie wykonany<br>import tabel<br>- Zapisz i wykonaj w phpMyAdmin podane niżej zapytania SQL działające na bazie. Wykonaj zrzuty programista.pl
	- ekranu przedstawiające wyniki działania zapytań. Zrzuty zapisz w formacie JPEG i nadaj im nazwy: kw1, kw2, kw3, kw4. Zrzuty powinny obejmować cały ekran monitora z widocznym paskiem zadań oraz zawierać wynik działania zapytania. Zapytania zapisz w pliku kwerendy.txt. Pliki zawierające zrzuty ekranu oraz plik kwerendy.txt umieść w folderze z Twoim numerem PESEL zawierac wynik działania zapytania. Zapytania zapisz w pliku kwerendy.txt. Pliki zawierające zr:<br>ekranu oraz plik kwerendy.txt umieść w folderze z Twoim numerem PESEL<br>– Zapytanie 1: wstawiające do tabeli czytelnicy nowy
		-
		- Zapytanie 2: wybierające jedynie pola imie i nazwisko dla wszystkich rekordów w tabeli czytelnicy
		- Zapytanie 3: wybierające jedynie pole tytul dla wszystkich utworów, których autorem jest Fredro
		- Zapytanie 4: wybierające jedynie pole nazwisko dla wszystkich rekordów w tabeli autorzy oraz<br>obliczające ilość tytułów danego autora znajdujących się w bazie biblioteka. Pole obliczające ilość<br>tytułów należy nazwać ilos obliczające ilość tytułów danego autora znajdujących się w bazie biblioteka. Pole obliczające ilość tytułów należy nazwać ilosc.

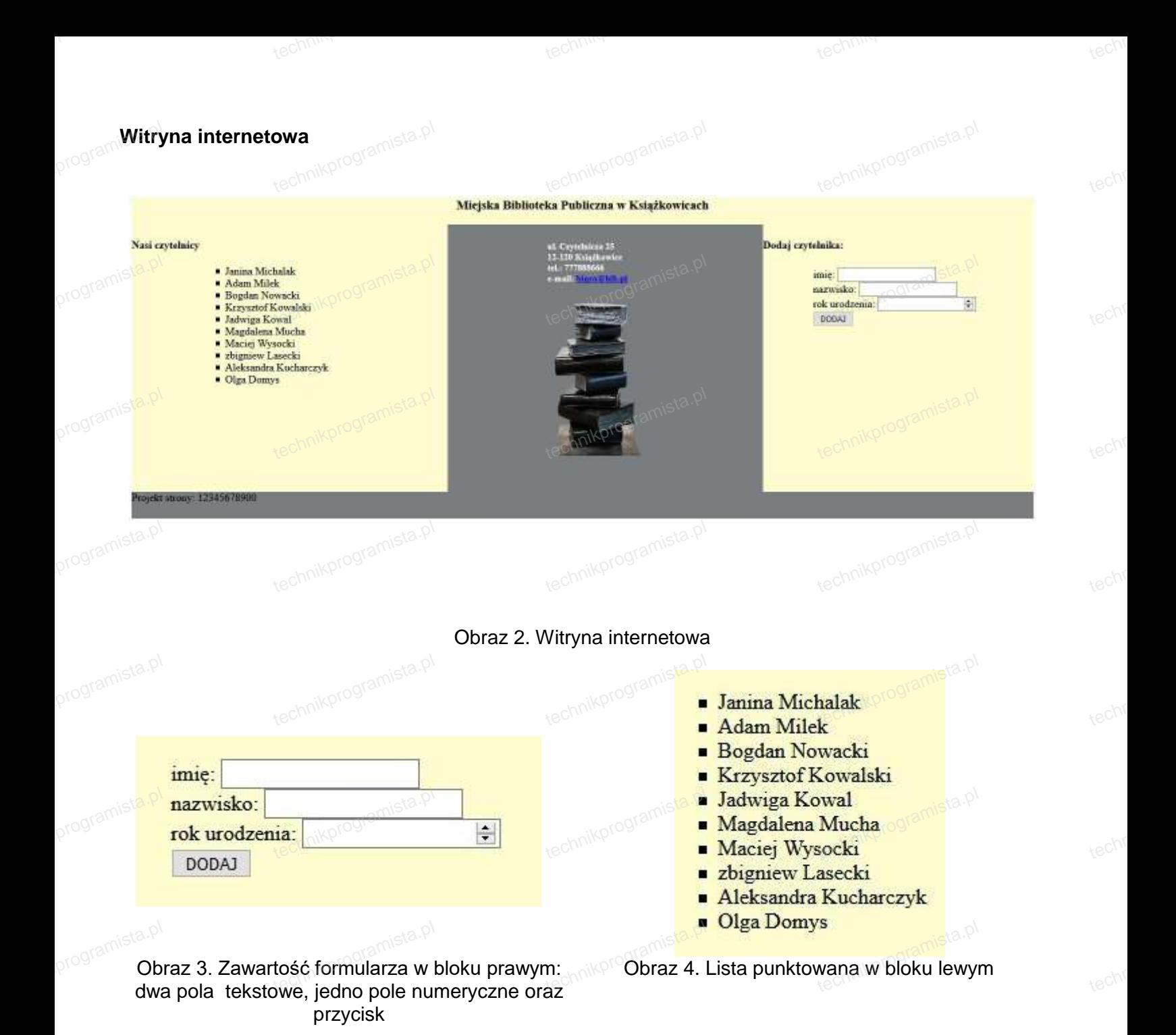

# Cechy witryny: programista.pl<br>- Tech

- al<br>:hy witryny:<br>– Składa się ze strony o nazwie biblioteka.php **ohp**?nikprogramista.pl
- Zastosowany właściwy standard kodowania polskich znaków
- Tytuł strony widoczny na karcie przeglądarki: "Biblioteka"
- 
- Arkusz stylów w pliku o nazwie styl.css prawidłowo połączony z kodem strony<br>– Podział strony na bloki: na górze baner, poniżej bloki: lewy, środkowy i prawy<br>Redział zroglizowany ze nemece znaszników seksji tek, sby na urus Podział strony na bloki: na górze baner, poniżej bloki: lewy, środkowy i prawy oraz na dole blok stopki. Podział zrealizowany za pomocą znaczników sekcji tak, aby po uruchomieniu w przeglądarce wygląd układu bloków był zgodny z obrazem 2 programista.pl strony<br>rawy oraz na dole l<br>pioniu w przeglade
- Zawartość banera: nagłówek trzeciego stopnia o treści "Miejska Biblioteka Publiczna w Książkowicach" programista.pl technikprogramista.pl
	- Zawartość bloku lewego:
- zawarteść bloku lewego:<br>Zawartość bloku lewego:<br>– Nagłówek czwartego stopnia o treści "Nasi czytelnicy:"
	- Lista punktowana (nieuporządkowana) zgodna z obrazem 4, elementy listy generowane są skryptem 1

Zawartość bloku środkowego:

programista.pl

programista.pl<br>-

programista.pl

- Nagłówek piątego stopnia o treści: "ul. Czytelnicza 25 12-120 Książkowice tel.: 777888666 e-mail: biuro@bib.pl" t bloku środkowego:<br>wek piątego stopnia o treści: "ul. Czytelnicza 25 12-120 Książkowice tel.: 777888<br>જીbib pl"
- Treść nagłówka podzielona jest na cztery wiersze zgodnie z obrazem 2
- Napis biuro@bib.pl jest odsyłaczem do tego samego adresu e-mail
- Obraz biblioteka.png z tekstem alternatywnym "biblioteka" techniko de bland de la de bland de la de bland de la de bland de la bland de la bland de bland de bland de bl<br>technik bloku prawego:
- Zawartość bloku prawego:
	- Nagłówek czwartego stopnia o treści "Dodaj czytelnika"
	- Formularz zgodny z obrazem 3 zawierający:
		- Pole edycyjne typu tekstowego poprzedzone napisem "imię:"
		- Pole edycyjne typu tekstowego poprzedzone napisem "nazwisko:" le edycyjne typu tekstowego poprzedzone napise<br>le edycyjne typu tekstowego poprzedzone napiseı<br>le edycyjne typu numerycznego poprzedzone nap
		- Pole edycyjne typu tekstowego poprzedzone napisem "imię:"<br>– Pole edycyjne typu tekstowego poprzedzone napisem "nazwisko:"<br>– Pole edycyjne typu numerycznego poprzedzone napisem "rok urodzenia:"
		- przycisk DODAJ realizujący skrypt 2
	- Formularz wysyła dane do serwera za pomocą przycisku DODAJ, metodą post
- Skrypt 2
- Zawartość stopki: akapit (paragraf) o treści "Projekt witryny:", dalej wstawiony Twój numer PESEL t 2<br>t stopki: akapit (paragraf) o treści "Projekt witryny:", dalej wstawiony Twój numer l

### **Styl CSS witryny internetowej**

Formatowanie strony zawiera: program**.Eorm** 

- Format banera: kolor tła #FFFDD0, wysokość 40 px ony zawiera:<br>inera: kolor tła #FFFDD0, wysokość 40 px<br>:polu lausas: kolor tła #FFFDD0<sup>0</sup> uzrockość 400 p:
- Format panelu lewego: kolor tła #FFFDD0, wysokość 400 px, szerokość 35% technikprogramista.pl
- Format panelu środkowego: kolor tła #7A7D80, wysokość 400 px, szerokość 35%
- Format panelu prawego: kolor tła #FFFDD0, wysokość 400 px, szerokość 30%
- Format stopki: kolor tła #7A7D80, wysokość 40 px, wyrównanie tekstu do lewej ncia prawcgo: kolor da #1 11 DDo, wysokość 400<br>ppki: kolor tła #7A7D80, wysokość 40 px, wyrówna<br>ty punktowanej: margines zewnętrzny lewy 50 px,
- Format pancia prawego: Rolof da #111 DD0, wysokość 400 px, szcrokość 30%<br>– Format stopki: kolor tła #7A7D80, wysokość 40 px, wyrównanie tekstu do lewej<br>– Format listy punktowanej: margines zewnętrzny lewy 50 px, punktor el programista.pl
	- Formatowanie obrazu: margines zewnętrzny lewy 150 px
	- Formatowanie formularza: margines zewnetrzy lewy 75 px, margines zewnetrzny górny 25 px
- Formatowanie nagłówka piątego stopnia: kolor tekstu biały, margines zewnętrzny lewy 150 px,<br>margines zewnętrzny górny 25 px<br>– Formatowanie nagłówka trzeciego stopnia: wyrównanie tekstu do środka.○འདསོསའུའའ margines zewnętrzny górny 25 px – Formatowanie nagłówka piątego stopnia: kolor tekstu biały, margine<br>margines zewnętrzny górny 25 px<br>– Formatowanie nagłówka trzeciego stopnia: wyrównanie tekstu do środka programista.pl<br>-

Strona 4 z 6

Strona 4 z 6 mista.pl<br>technikprogram

- 
- Formatowanie nagłówka czwartego stopnia: wyrównanie tekstu do lewej

### **Skrypt połączenia z bazą**

W tabeli 1 podano wybór funkcji PHP do obsługi bazy danych. Wymagania dotyczące skryptu: Skry)<br>۷۲ w tak<br>۱۷۷ w ia z bazą<br>o wybór funkcji PHP do obsługi bazy danych.<br>zzace skryptu:

- Napisany w języku PHP, umieszczony w pliku biblioteka.php
- Skrypt łączy się z serwerem bazodanowym na localhost, użytkownik **root** bez hasła, baza danych o nazwie biblioteka Nie jest wymagane sprawdzenie czy operacje na bazie danych powiodły się pikorogramista.<br>
– Nie jest wymagane sprawdzenie czy operacje na bazie danych powiodły się pikorogramista. programista.p
	-
	- Na końcu działania skrypt zamyka połączenie z serwerem

# Skrypt 1

- Wysyła do bazy danych zapytanie 2 (z pliku kwerendy.txt)
- Imiona i nazwiska wszystkich czytelników pobrane zapytaniem wypisywane są jako elementy listy punktowanej (nieuporządkowanej) zgodnie z obrazem 4 programista.pt יס bazy danych zapytanie z (z pilku kwerendy.txt)<br>hazwiska wszystkich\_czytelników\_pobrane\_zapytaniem\_wypisywane\_są\_jako\_elei<br>nej (nieuporządkowanej) zgodnie z obrazem 4

# Skrypt 2

- Pobiera dane z formularza
- Wyświetla napis "Czytelnik: ………………… został dodany do bazy danych" (w miejscu kropek należy umieścić nazwisko pobrane z formularza) Wyświetla napis "Czytelnik: .................... został dodany do bazy danych" (w miejscu kropek należy<br>umieścić nazwisko pobrane z formularza)<br>— Tworzy kod czytelnika składający się z dwóch początkowych liter imienia, dwó technikprogramista.pl
- urodzenia oraz dwóch początkowych liter nazwiska (wszystkie litery w kodzie powinny być małe)
- Wysyła do bazy danych zmodyfikowane zapytanie 1 (z pliku kwerendy.txt), wstawiające do tabeli czytelnicy nowy rekord zawierający imię i nazwisko pobrane z formularza oraz kod czytelnika<br>wygenerowany w skrypcie<br>wygenerowany w skrypcie wygenerowany w skrypcie programista.pl

Strona 5 z 6

Strona 5 z 6 mista.pl<br>technikprogram

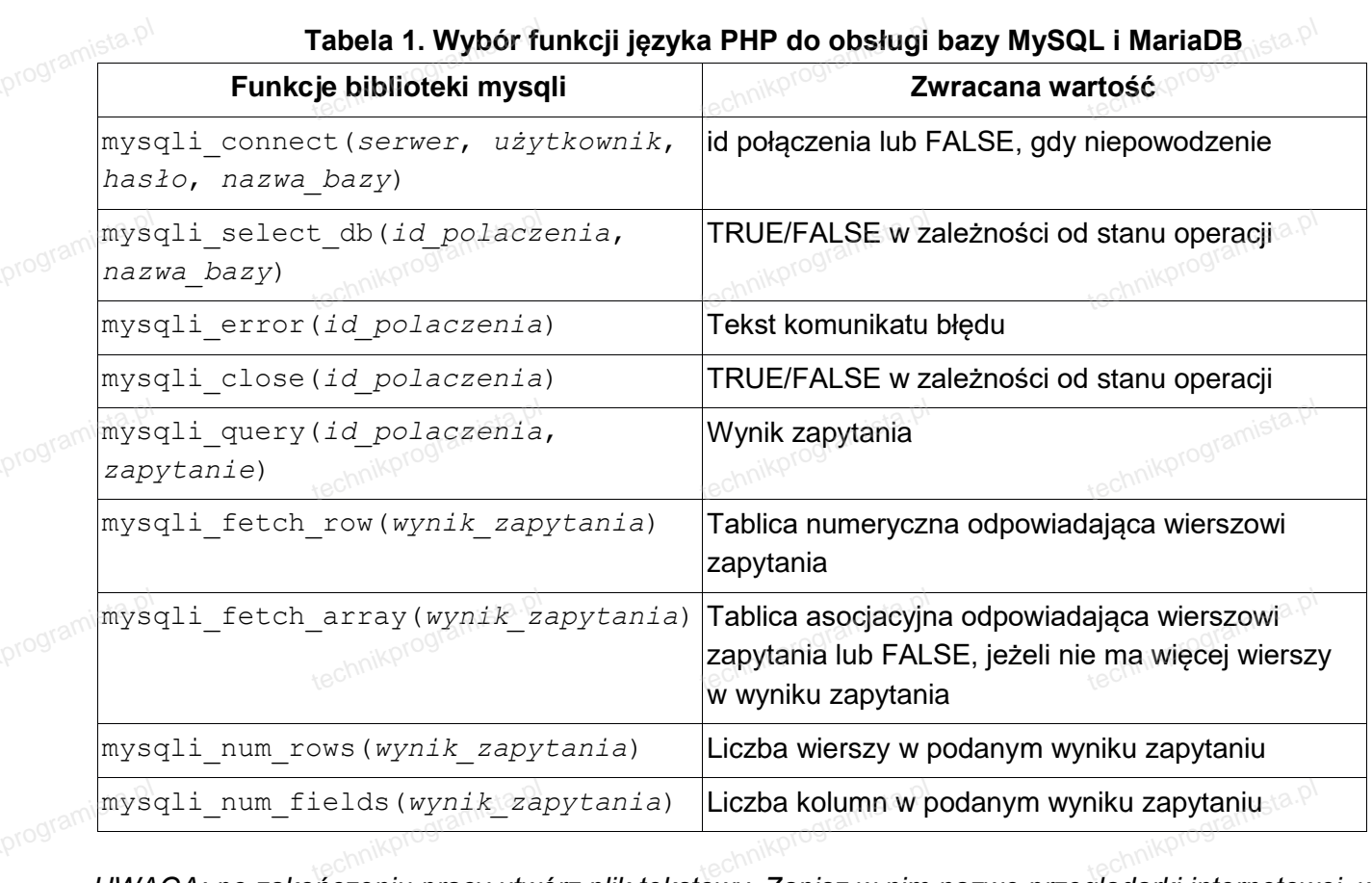

*UWAGA: po zakończeniu pracy utwórz plik tekstowy. Zapisz w nim nazwę przeglądarki internetowej, w której weryfikowałeś poprawność działania witryny. Nazwij plik przeglądarka.txt i zapisz go w* folderze z numerem *PESEL. Nagraj płytę z* rezultatami pracy. W fo*lderze z numerem PESEL powinny się znajdować następujące pliki: przeglądarka.txt, dane.jpg, kw1.jpg, kw2.jpg, kw3.jpg, kw4.jpg, kwerendy.txt, biblioteka.php, styl.css, biblioteka.png prytę z tezunatami pracy: w tolacize z nametem r ESEE powimy się znajdować następujące*<br>pliki: przeglądarka.txt, dane.jpg, kw1.jpg, kw2.jpg, kw3.jpg, kw4.jpg, kwerendy.txt, biblioteka.php, styl.css,<br>bibliot *Opisz płytę swoim numerem PESEL i zapakowaną w pudełku pozostaw na stanowisku wraz z* arkuszem egzaminacyjnym. tech<br>pliki:<br>biblio

Strona 6 z 6

Strona 6 z 6 mista.pl<br>technikprogram

Czas przeznaczony na wykonanie zadania wynosi 150 minut.<br>Osonie bodzie podlogać 5 rezultatów: program**Czas** 

### **Ocenie bedzie podlegać 5 rezultatów:**

- operacje na bazie danych,
- wygląd witryny internetowej,
- działanie witryny internetowej, programista.pl tryny internetower.<br>
witryny internetower<br>
witryny internetower
	- styl CSS witryny internetowej,
	- skrypt połączenia z bazą.

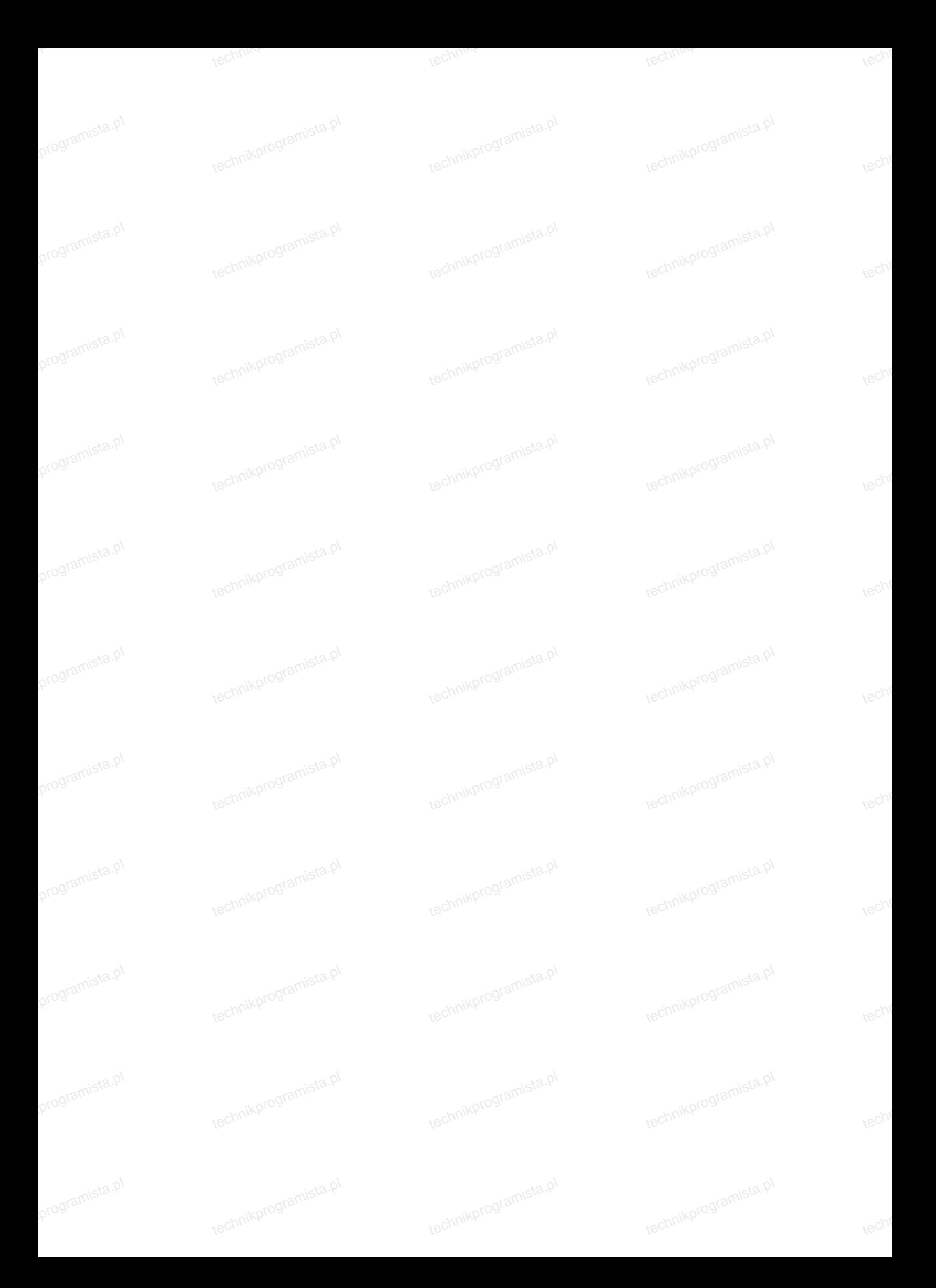

*Wypełnia zdający* Do arkusza egzaminacyjnego dołączam płytę CD opisaną numerem PESEL **której jakość nagrania została przeze mnie sprawdzona.**  *Wypełnia Przewodniczący ZN* **Potwierdzam, że do arkusza egzaminacyjnego dołączona jest płyta CD, opisana numerem PESEL zdającego.**<br>technikorogramista egzaminacyjnego dołączona jest płyta CD, opisana numerem PESEL zdającego. …………………………………………  *Czytelny podpis Przewodniczącego ZN*  **,** programista.p technik<br>Kechnik nikprogramista.pl nikprogramista.pl technik<br>Kechnik technikprogr technikprog technikprogr techn<br><sup>techn</sup> programista.pl technikprogramista.pl technikprogramista.pl technikprogramista.p